#### **EE 340L**

#### **EXPERIMENT 1 – POWER MEASUEMENT & POWER FACTOR CORRECTION (SINGLE-PHASE CIRCUIT)**

Note: The current and capacitive values shown in red on this page are for those students using Lucas-Nuelle Equipment (i.e., the one workstation on the right side).

A single-phase 120V, 60 Hz, AC motor produces 1/4 hp while drawing 192 W and 2 A (1.78 A) from a 120V, 60 Hz power supply.

a) Calculate the motor reactive power consumption, apparent power, and power factor. Also calculate the motor equivalent impedance and phase angle.  $V = 120 V$ 

 $I = 2 A (1.78 A)$  $S =$  ……………. VA Q = ………….. VAR PF = ………%  $Z =$  …………….  $\Omega$ .  $\theta =$  ………….. deg.

b) The above motor can be represented by a parallel  $R-X<sub>l</sub>$  circuit. Calculate the values of the parameters for such parallel representation.

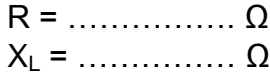

c) A shunt capacitor whose reactance  $X_c = 200 \Omega (265 \Omega)$  is now placed across the motor terminals. Calculate the resulting source current, reactive power, apparent power, and power factor.

 $S =$  ……………. VA Q = ………….. VAR  $PF =$  ………% I = ……….. A  $V = 120 V$ 

d) Determine the capacitor reactance that will improve the motor power factor to 100% (or unity). Recalculate the resulting source current, reactive power, apparent power, and power factor.

 $S =$  ............... VA Q = ………….. VAR  $PF = 100 %$  $I =$  …………... A  $V = 120 V$ 

Verify the calculations above in the laboratory.

# **Two important safety rules**

Observe the following safety rules when using electrical equipment:

- Always make sure that the ac power source is disabled (turned off) when connecting or disconnecting leads or components.
- Never leave any electrical lead unconnected. Touching the unconnected end of a lead while the ac power source is enabled could give you an electric shock. A short circuit could also occur if the unconnected end of a lead touches a conducting surface.

# **Procedure:**

- 1. Set up the circuit shown in Figure 1below: Note the square boxes are used to indicate voltage and current measurements. For Lucas-Nuelle Equipment, the procedure is essentially, but the equipment is obviously different.
	- a. Use the Impedance Table for the resistive, inductive and capacitive load modules below to determine the position of the switches that correspond to the calculated values
	- b. Connect the voltage and current measurements to the Data Acquisition and Control Interface (DACI) and power supply. Use terminals 4-5 as the voltage source in the Power Supply. Use inputs I1 and E1 of the Data Acquisition and Control Interface to measure the source current and voltage.
	- c. Connect the Power Input of the DACI to a 24 V ac power supply.
	- d. Connect the USB port of the Data Acquisition and Control Interface to a USB port of the host computer.
	- e. Turn the host computer on, and then start the LVDAC-EMS software.
	- f. Turn on the power supply. Make sure that the Voltage Control knob is set to 4-5. This allows the ac power source to be controlled manually. Turn the knob clockwise till the voltage reading on the computer screen is 120 V (this may be slightly different from the LCD display on the power supply)
- 2. Record the following

$$
V = 120 V
$$
  
\n
$$
I = \dots A \quad (1.78 A)
$$
  
\n
$$
P = \dots W
$$
  
\n
$$
S = \dots W
$$
  
\n
$$
Q = \dots W
$$
  
\n
$$
P = \dots W
$$
  
\n
$$
P = \dots W
$$
  
\n
$$
Z = \dots W
$$
  
\n
$$
Q = \dots W
$$
  
\n
$$
Q = \dots W
$$
  
\n
$$
Q = \dots W
$$
  
\n
$$
Q = \dots W
$$
  
\n
$$
Q = \dots W
$$
  
\n
$$
Q = \dots W
$$
  
\n
$$
Q = \dots W
$$
  
\n
$$
Q = \dots W
$$
  
\n
$$
Q = \dots W
$$
  
\n
$$
Q = \dots W
$$
  
\n
$$
Q = \dots W
$$
  
\n
$$
Q = \dots W
$$
  
\n
$$
Q = \dots W
$$
  
\n
$$
Q = \dots W
$$
  
\n
$$
Q = \dots W
$$
  
\n
$$
Q = \dots W
$$
  
\n
$$
Q = \dots W
$$
  
\n
$$
Q = \dots W
$$
  
\n
$$
Q = \dots W
$$
  
\n
$$
Q = \dots W
$$
  
\n
$$
Q = \dots W
$$
  
\n
$$
Q = \dots W
$$
  
\n
$$
Q = \dots W
$$
  
\n
$$
Q = \dots W
$$
  
\n
$$
Q = \dots W
$$
  
\n
$$
Q = \dots W
$$
  
\n
$$
Q = \dots W
$$
  
\n
$$
Q = \dots W
$$
  
\n
$$
Q = \dots W
$$
  
\n
$$
Q = \dots W
$$
  
\n
$$
Q = \dots W
$$
  
\n
$$
Q = \dots W
$$
  
\n
$$
Q = \dots W
$$
  
\n
$$
Q = \dots W
$$
  
\n
$$
Q = \dots W
$$
  
\n
$$
Q = \dots W
$$
  
\n
$$
Q
$$

3. Turn off the power supply. Add a 200  $\Omega$  shunt capacitor as shown in Figure 2. Turn the power supply back on – adjust the voltage if necessary. Then repeat the above recordings:

$$
V = 120 V
$$
  
\n
$$
I = \dots A
$$
  
\n
$$
P = \dots W
$$
  
\n
$$
S = \dots W
$$
  
\n
$$
Q = \dots W
$$
  
\n
$$
VAR
$$
  
\nPF = \dots W

4. Turn off the power supply. Adjust the shunt capacitor to the value calculated in d) above. Turn the power supply back on – adjust the voltage if necessary. Then repeat the above recordings:

$$
V = 120 V
$$
  
\n
$$
I = \dots A
$$
  
\n
$$
P = \dots W
$$
  
\n
$$
S = \dots W
$$
  
\n
$$
Q = \dots W
$$
  
\n
$$
VAR
$$
  
\nPF = \dots W

5. Turn off all the power supplies. Disconnect the cables and arrange.

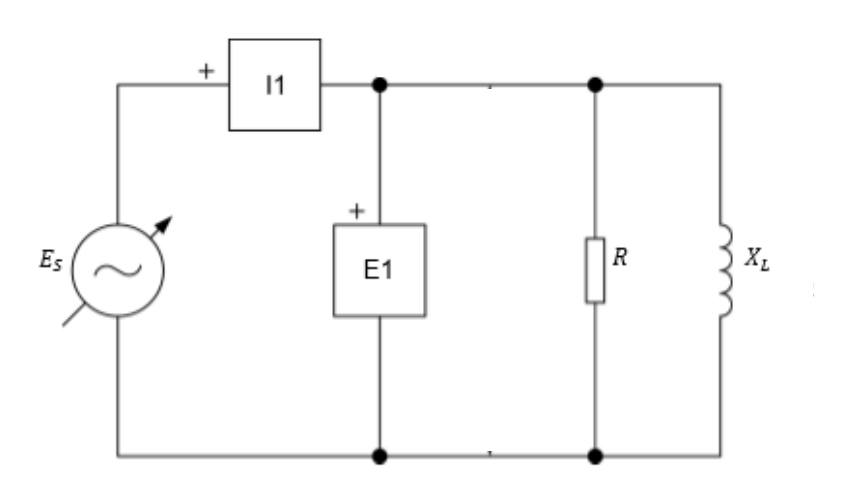

Figure 1

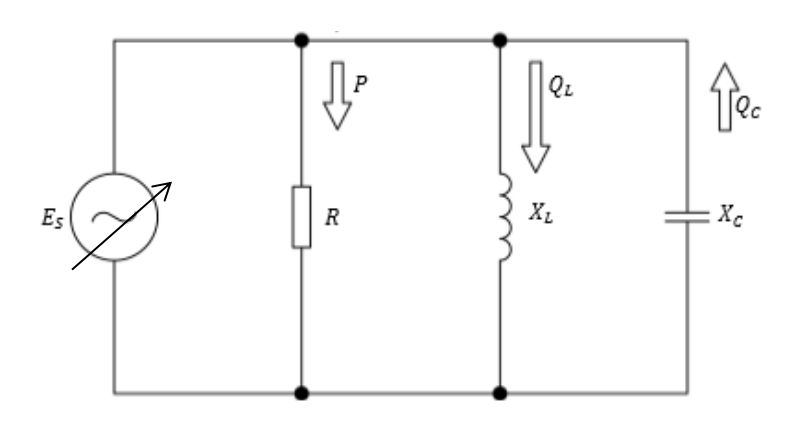

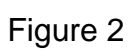

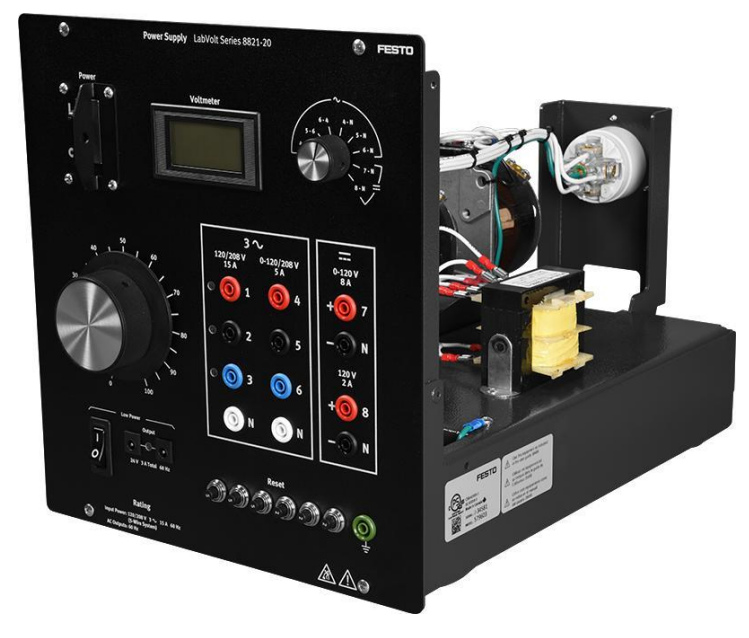

Lab Volt Power Supply.

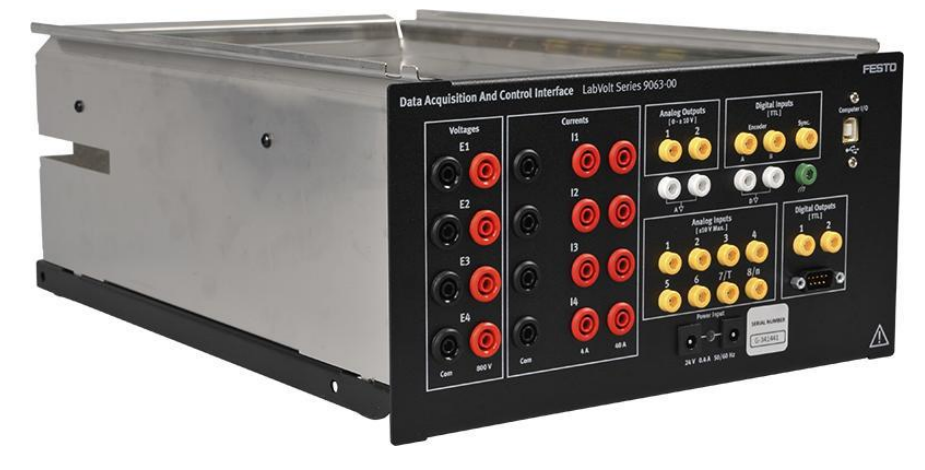

Lab Volt Data Acquisition Interface

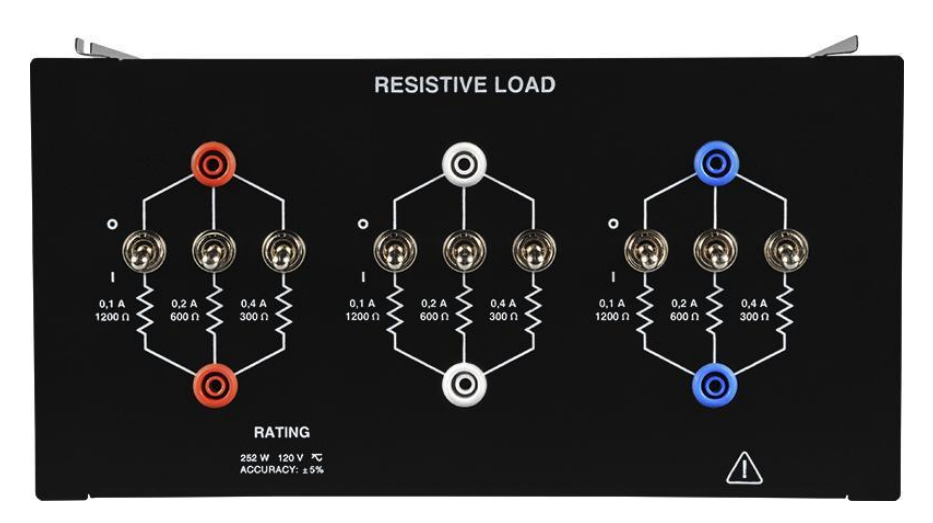

Lab Volt Resistive Load

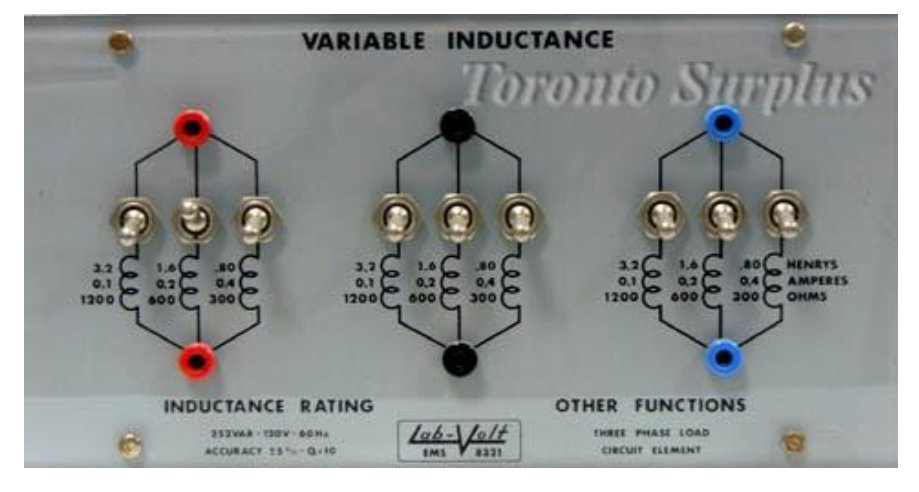

Lab Volt Inductive Load

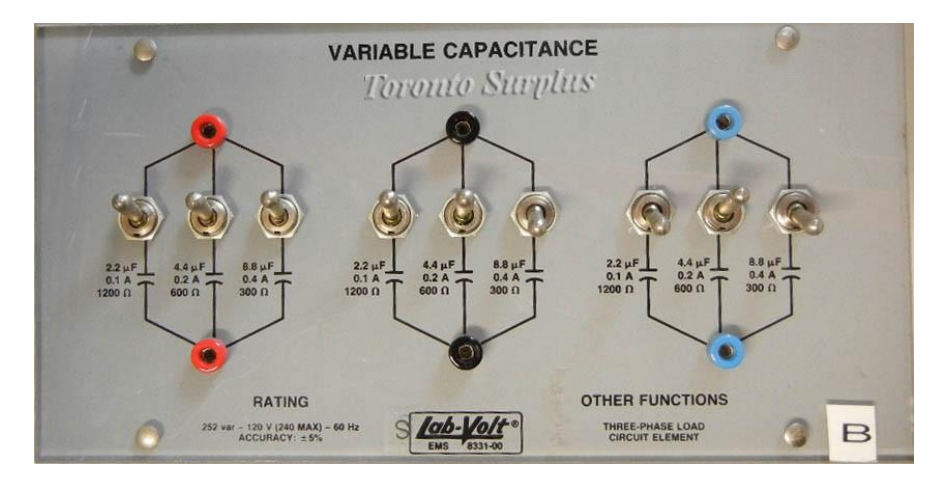

Lab Volt Capacitive Load

### **Impedance Table for Lab Volt Load Modules**

The following table gives impedance values which can be obtained using either<br>the Resistive Load, Model 8311, the Inductive Load, Model 8321, or the Capacitive Load, Model 8331. Figure C-1 shows the load elements and connections. Other parallel combinations can be used to obtain the same Impedance values listed.

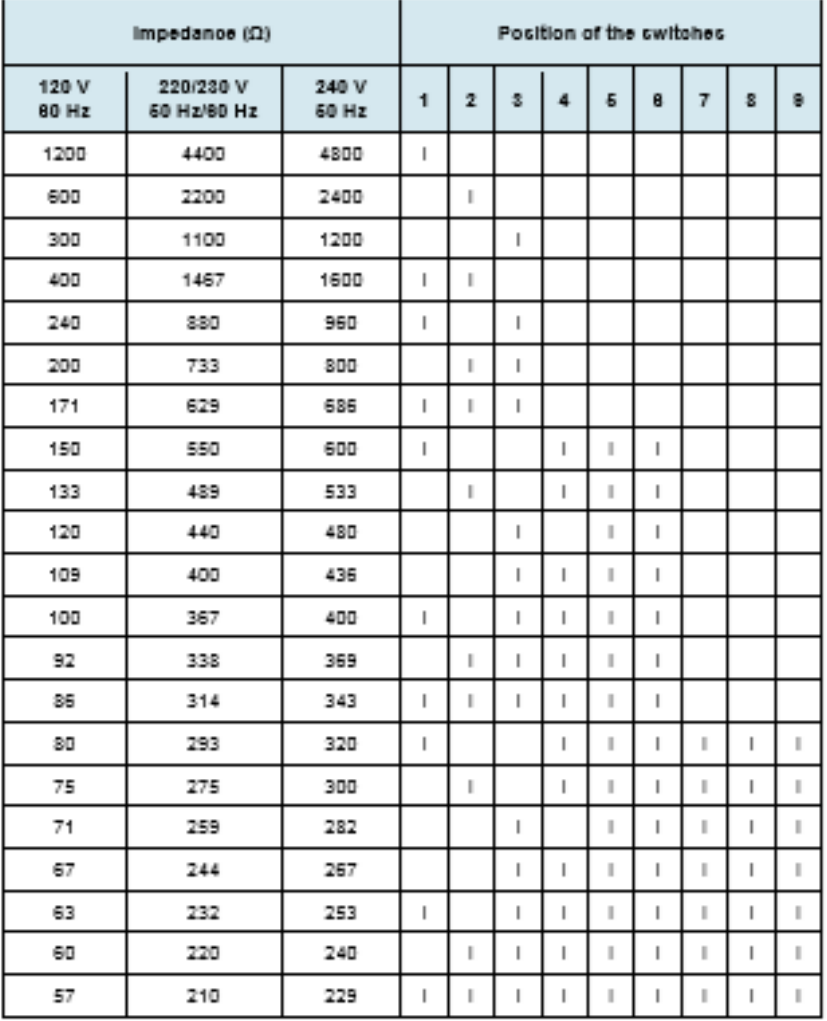

#### Table C-1. Impedance table for the load modules.

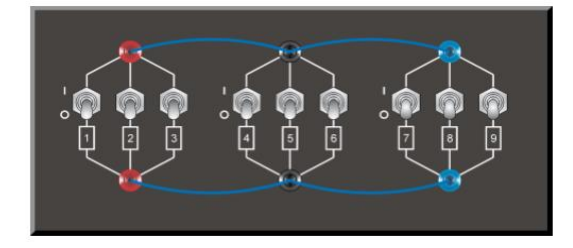

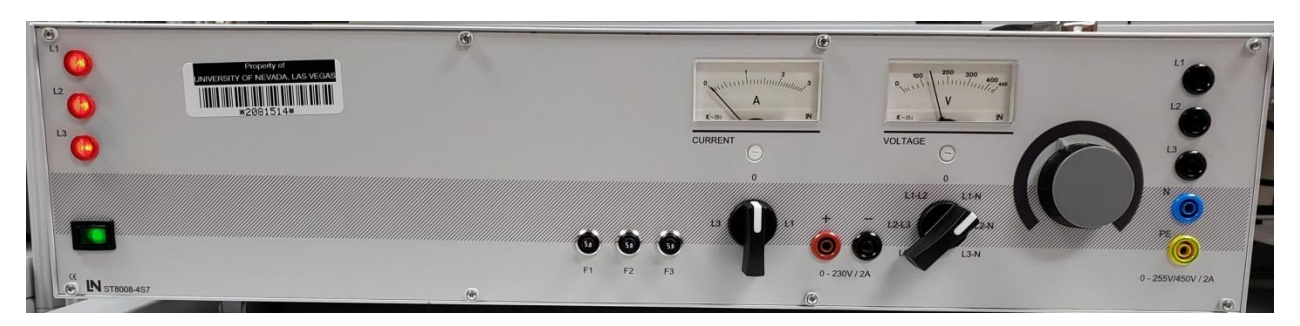

Lucas-Nuelle Power Supply (Use L1-N for voltage source).

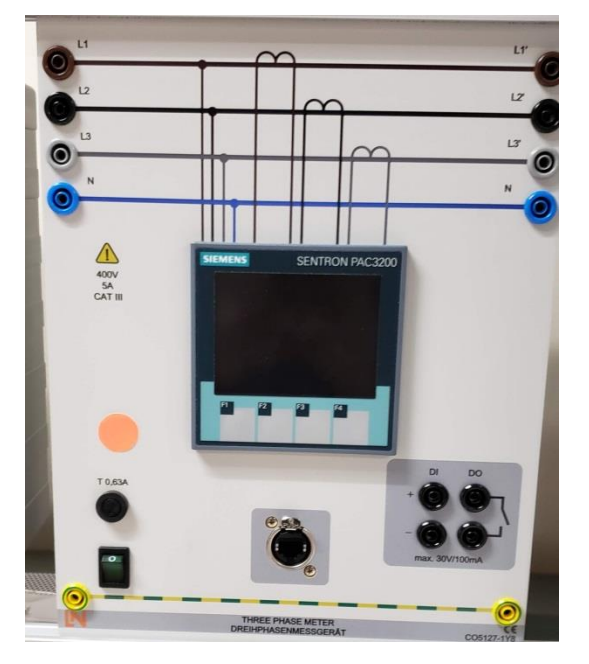

Lucas-Nuelle Measuring Device (connect source on left-side and load on right-side)

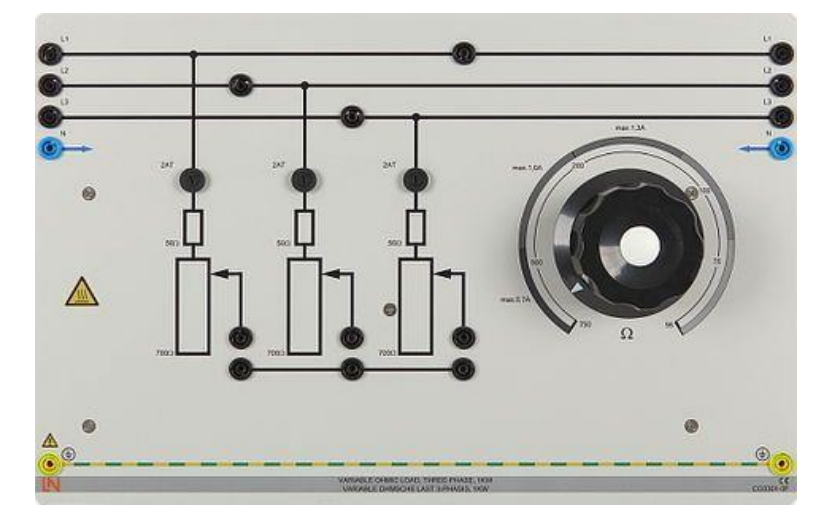

Lucas-Nuelle Resistive Load (each phase variable smoothly from 754  $Ω$  down to 54  $Ω$ )

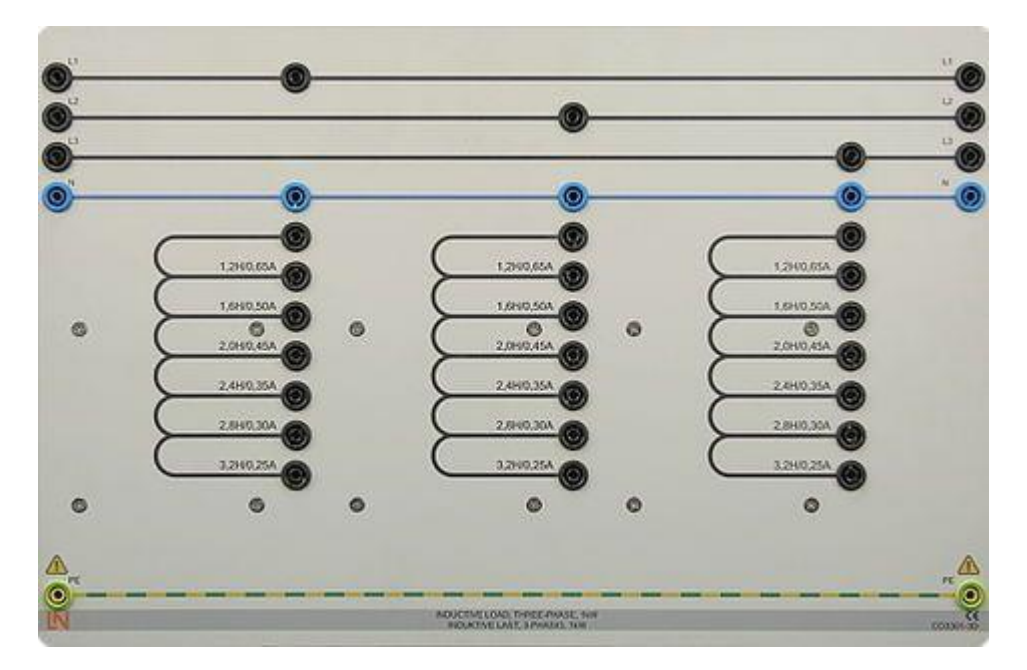

Lucas-Nuelle Inductive Load (each phase variable from 3.2 H (or 1,206 Ω) down to 1.2 H (or 452.4  $Ω$ ) in discrete steps)

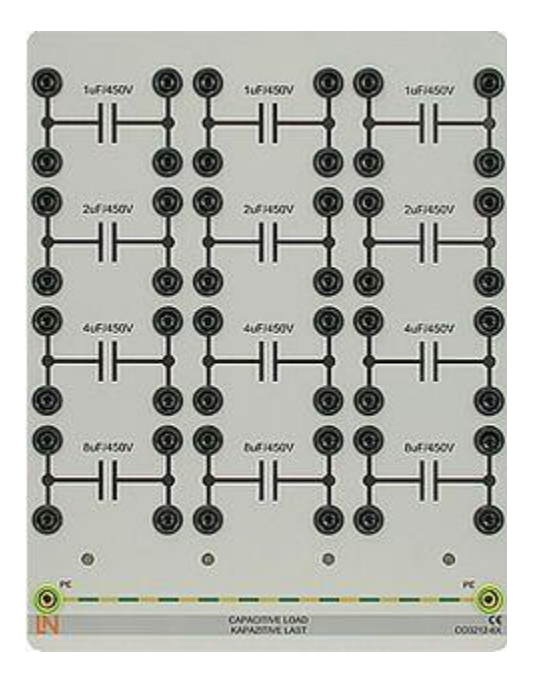

Lucas-Nuelle Capacitive Load (each phase variable from 1uF (or 2,650 Ω) down to 15 uF (or 176.8  $Ω$ ) in discrete steps)